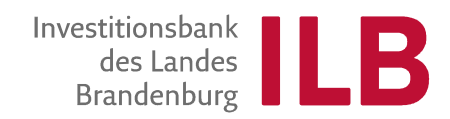

# **BEARBEITUNGSHINWEISE FÜR DIE RECHNUNGSLISTE**

*(gültig für die Rechnungsliste Stand 02.23)* 

Inhaltsverzeichnis

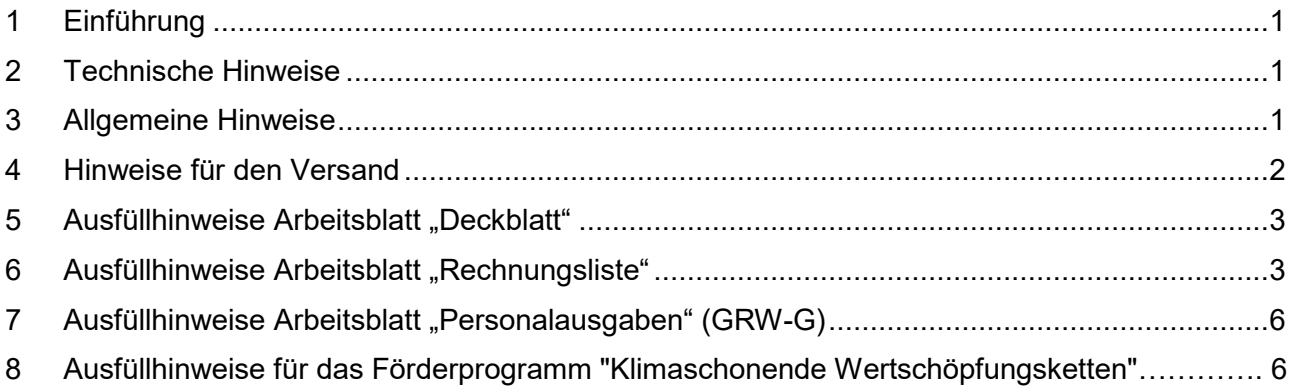

## **1 Einführung**

Mit den folgenden Bearbeitungshinweisen möchten wir Ihnen das Ausfüllen der mit den Mittelabrufen bzw. mit dem Verwendungsnachweis einzureichenden Rechnungsliste erleichtern.

Dabei haben wir nach unseren Erfahrungen häufig auftretende Probleme und oft gestellte Fragen berücksichtigt. Über weitere Anregungen Ihrerseits für Verbesserungen würden wir uns freuen.

#### **2 Technische Hinweise**

Auf der Internetseite der ILB (www.ilb.de) steht Ihnen unter "Service", dann "Dokumentencenter" die Rechnungslistendatei zum Download zur Verfügung. Für die Bearbeitung der Rechnungsliste benötigen Sie das Programm "Excel".

#### **3 Allgemeine Hinweise**

- Bei jedem Start der Rechnungsliste muss die Aktivierung der Makros bestätigt werden. Eine Gefahr für Ihren Computer entsteht daraus nicht.
- Die Rechnungsliste besteht für alle Förderprogramme aus einem Deckblatt und der Tabelle für die Rechnungsauflistung. Für die Programme "Verbesserung der regionalen Wirtschaftsstruktur GRW-G" und "Alle anderen Programme" werden automatisch zusätzliche Datenblätter angelegt.

Die Werte aus den zusätzlichen Arbeitsblättern werden durch Bestätigung des entsprechenden Buttons auf dem Deckblatt automatisch in die Tabelle für die Rechnungsauflistung übernommen.

- Die Rechnungsliste ist fortlaufend zu führen. Dazu können Sie die Liste auf Ihrem eigenen Laufwerk speichern und fortschreiben.
- Währungsbeträge sind ausschließlich in Euro anzugeben. Bei der Eingabe sind abgesehen von den Kommata keine weiteren Zeichen oder Währungszusätze zu verwenden.

Prozentsätze z. B. beim Skonto oder der Umsatzsteuer können aus den vorgegebenen Listen ausgewählt oder manuell (ohne Prozentzeichen) eingegeben werden.

Nicht ausfüllbare Teile der Rechnungsliste sind mit einem Dokumentschutz versehen.

 Bitte fügen Sie keine Formeln, Bezüge oder selbst programmierte Makros in die ausfüllbaren Felder ein. Bitte nehmen Sie auch keine Verlinkungen zu anderen von Ihnen erstellten Dateien vor und legen Sie keine zusätzlichen Arbeitsblätter an.

#### **4 Hinweise für den Versand**

Die Rechnungsliste ist der ILB zum Mittelabruf bzw. Verwendungsnachweis sowohl in Papierform auf dem Postweg als auch in Form einer Excel-Datei per E-Mail oder auf CD zuzusenden.

Vor dem Versand muss die Rechnungsliste über den Button "Rechnungsliste prüfen" auf dem Deckblatt auf Plausibilität geprüft werden. Erkannte Fehler werden farblich markiert und sollten soweit wie möglich korrigiert werden.

Auf dem Deckblatt können Sie über den Button "Rechnungsliste vorbereiten" dann die Versandversion der Rechnungsliste erzeugen. Es handelt sich dabei um eine geschützte Kopie der fortzuschreibenden Rechnungslistendatei. Wählen sie beim Speichern der Datei für den Versand einen möglichst kurzen Dateinamen.

Bitte beachten Sie, dass die Werte der Versandfassung nicht mehr geändert werden können. Bei Änderungsbedarf müssen Sie die ursprüngliche Rechnungsliste überarbeiten und eine neue Versandversion erzeugen.

#### *Versand in Papierform*

Die ausgedruckte Rechnungsliste und die ggf. zusätzlich erstellten programmspezifischen Arbeitsblätter für Personalausgaben sind vor Versand an die ILB an den relevanten Stellen rechtsverbindlich durch die Zuwendungsempfangenden bzw. den Darlehensnehmenden zu unterschreiben und mit einem Siegel bzw. Stempel zu versehen.

Die Richtigkeit der Angaben ist darüber hinaus durch die Steuerberatung bzw. Wirtschaftsprüfung mit Unterschrift und Stempel zu bestätigen, wenn im Kopf der Rechnungsliste die entsprechende Unterschriftenleiste vorgegeben ist (gilt nicht für die Programme "Meistergründungsprämie" und "Klimaschonende Wertschöpfungsketten").

## *Versand per E-Mail*

Um eine fehlerfreie Übertragung der Rechnungslistendatei per E-Mail zu gewährleisten, beachten Sie bitte folgende Hinweise:

- Versehen Sie die Datei nicht mit einem Passwortschutz gegen das Öffnen durch Dritte.
- Achten Sie darauf, dass die Datei nicht mehr als 10 MB umfasst. Eine ZIP-Komprimierung kann verwendet werden, jedoch ist auch hier auf einen Passwortschutz zu verzichten.
- Prüfen Sie vor Versenden der E-Mail nochmals, ob die E-Mail-Adresse des zuständigen Bearbeitenden bei der ILB korrekt ist und der angegebene Betreff eine eindeutige Zuordnung der E-Mail möglich macht. Wir empfehlen, in der Betreffzeile den Antragstellenden und die Antragsnummer anzugeben.

## *Versand als CD (GRW-G)*

Hinweis: der Versand als CD ist von Ihnen nur zu verwenden, wenn Sie im Rahmen der GRW-G eine Förderung erhalten

Beim Versand per CD besteht die Möglichkeit, die Excel-Datei durch ein Passwort vor dem Öffnen durch Dritte zu schützen. Das Passwort ist dem zuständigen Bearbeitenden der ILB getrennt von der CD zu übermitteln.

## **Bei Rückfragen wenden Sie sich bitte an den für Sie zuständigen Bearbeitenden!**

## **5 Ausfüllhinweise Arbeitsblatt "Deckblatt"**

Beim erstmaligen Start der Rechnungsliste ist auf dem automatisch erscheinenden Deckblatt anzugeben,

- für welches Förderprogramm die Rechnungsliste erstellt werden soll,
- ob für die abzurechnende Maßnahme EFRE-Mittel in Anspruch genommen wurden,

Die Auswahlmöglichkeiten sind jeweils als Dropdownliste hinterlegt.

Sind alle Angaben vollständig, bestätigen Sie den Button "Rechnungsliste vorbereiten" und erzeugen damit automatisch alle für die weitere Bearbeitung notwendigen Arbeitsblätter.

Bitte prüfen Sie vor der Bestätigung nochmals, dass die Daten richtig und vollständig sind, da sie danach nicht mehr geändert werden können!

# 6 Ausfüllhinweise Arbeitsblatt ..Rechnungsliste"

Für eine eindeutige Zuordnung der eingereichten Rechnungsliste und für die Prüfung von Plausibilität, sind folgende Angaben in den entsprechenden Feldern unbedingt erforderlich:

- Stand: Stichtag, zu welchem die Rechnungsliste erstellt wurde
- Antragsnummer der ILB
- Name und Anschrift des Zuwendungsempfangenden/Darlehensnehmenden
- Beginn und Ende des Investitionszeitraums/Durchführungszeitraums entsprechend des Bewilligungsbescheides bzw. Darlehensvertrages
- **Hinweis** zum Datum der Bezahlung vor Durchführungszeitraum: Das Datum für Planungsleistungen vor Antragseingang und somit auch vor dem geplanten Durchführungszeitraum dürfen nur beauftragt werden, wenn es sich um zugelassene Vorbereitungs- und Planungskosten handelt oder eine Bestätigung für einen vorzeitigen Maßnahmenbeginn von der ILB vorliegt.

Beim Ausfüllen der einzelnen Spalten ist Folgendes zu beachten:

## *Generell:*

- Weiße Felder sind auszufüllen
- Graue Felder werden automatisch berechnet und ausgefüllt
- Mit dem Autofilter im Tabellenkopf können Sie sich ausgewählte Rechnungslistenpositionen oder die Summen einzelner Kostengruppen/Ausgabenpositionen anzeigen lassen.

## **Spalte a lfd. Nr.**

Die Nummerierung ist automatisch vorgegeben.

## **Spalte b Kostengruppe/Ausgabenposition**

Jede Rechnungslistenposition ist einer Kostengruppe/Ausgabenposition unter Verwendung der entsprechenden Bezeichnung des Kostenplanes/Ausgabenplanes gemäß Zuwendungsbescheid/Darlehensvertrag zuzuordnen. Ist ein dreistelliger Zahlencode angegeben, ist dieser einzutragen.

## **Spalte c Vergaberelevanz (lfd. Nr. der Auftragsvergabeliste)**

Wenn die Rechnung zu einem Auftrag gehört, der in der Auftragsvergabeliste enthalten ist, ist hier die lfd. Nummer des Auftrages in der Auftragsvergabeliste einzutragen.

# **Spalte d Firma**

Es ist der Name der Firma anzugeben, die die Ware geliefert bzw. die Leistung erbracht hat.

## **Spalte e Leistungsbezeichnung**

Es ist die Art der gelieferten Ware bzw. der erbrachten Bau- oder Dienstleistung anzugeben, z. B. Computer Typ XYX, Los 2, Machbarkeitsstudie etc.

#### **Spalte f Rechnungsnummer**

Hier ist die auf der Rechnung vermerkte Rechnungsnummer einzutragen, ggf. mit dem Zusatz, dass es sich um eine Abschlags- oder Schlusszahlung (AZ oder SZ) bzw. die Auszahlung des Sicherheits- oder Gewährleistungseinbehaltes (SE) zu dieser Rechnung handelt.

## **Spalte g Vertragsabschluss/Datum Bestellung**

Einzutragen ist das Datum des Abschlusses des betreffenden Lieferungs- oder Leistungsvertrages für die jeweilige Rechnung. Sofern die Beauftragung des Lieferanten/Dienstleisters nicht über einen Vertrag, sondern durch Auslösen einer Bestellung erfolgte, ist hier das Bestelldatum einzutragen.

## **Spalte h Datum der Bezahlung (Wertstellung)**

Datum der Bezahlung ist das Datum der Wertstellung auf dem Konto des Zuwendungsempfangenden/Darlehensnehmenden bzw., falls abweichend, des Projektträgers.

Sofern Barzahlungen zugelassen sind, ist das Datum des Kaufbelegs (Rechnung, Kassenbon) anzugeben. Bei Quittungen ist das Datum der Empfangsbestätigung bzw. der Auszahlungstag im Kassenbuch anzugeben.

#### **Spalte i Rechnungsbetrag brutto (EUR)**

Hier ist in der Regel der auf der Rechnung ausgewiesene zu zahlende Betrag inklusive Umsatz-/Vorsteuer auszuweisen. Eine Ausnahme gibt es bei zuwendungsfähiger Absetzung für Abnutzung (AfA).

## **Spalte j Skonto gezogen (%)**

Wurde ein Skonto im Rahmen eines Vertrages oder für eine Rechnung eingeräumt und in Anspruch genommen, dann ist in dieser Spalte die Höhe des Skontos in Prozent (in der Regel 2 % oder 3 %) anzugeben. Der Prozentsatz kann entweder aus der vorgegebenen Liste ausgewählt oder manuell (ohne Prozentzeichen) eingegeben werden.

## **Spalte k Skonto gezogen (EUR)**

Einzutragen ist der im Rahmen eines Vertrages oder für eine Rechnung gewährte und in Anspruch genommene Skontobetrag in Euro inklusive des darauf entfallenden Umsatz- /Vorsteuerbetrages.

## **Spalte l Sicherheitseinbehalte/Gewährleistungen brutto (EUR)**

Sofern für eine Rechnung ein Sicherheits- bzw. Gewährleistungseinbehalt erfolgt, ist der entsprechende Betrag in der Spalte I "Sicherheitseinbehalte/Gewährleistungen" einzutragen. Die Einzahlung des Sicherheitseinbehaltes auf dem Sperr- oder Verwahrkonto ist als gesonderte Position in der Rechnungsliste zu erfassen. Auf eine Bürgschaft gezahlte Rechnungsbeträge sind unabhängig davon, ob die Zahlung im Rahmen der Schlusszahlung oder zu einem späteren Zeitpunkt separat erfolgte, immer getrennt auszuweisen.

## **Spalte m Rechnungsbetrag nach Abzügen brutto (EUR)**

Der "Rechnungsbetrag nach Abzügen brutto" ergibt sich folgendermaßen: "Rechnungsbetrag brutto" (Spalte i) abzüglich " Skonto gezogen" (Spalte k) und "Sicherheitseinbehalte/Gewährleistungen brutto" (Spalte I). Die Berechnung erfolgt automatisch.

# **Spalte n Umsatzsteuer (Vorsteuer) (%)**

Sofern der Zuwendungsempfangende/Darlehensnehmende bzw., falls auseinanderfallend, der Projektträger zum Vorsteuerabzug berechtigt ist, ist hier der Umsatz-/Vorsteuersatz in Prozent anzugeben. Er kann entweder aus der vorgegebenen Dropdownliste ausgewählt oder manuell (ohne Prozentzeichen) eingegeben werden.

# **Spalte o Umsatzsteuer (Vorsteuer) (EUR)**

Sofern der Zuwendungsempfangende/Darlehensnehmende bzw., falls auseinanderfallend, der Projektträger zum Vorsteuerabzug berechtigt ist, ist hier der auf den "Rechnungsbetrag nach Abzügen brutto" (Spalte m) anfallende Umsatz-/Vorsteuerbetrag in Euro einzutragen.

# **Spalte p Skonto nicht gezogen (%)**

Wurde ein Skonto im Rahmen eines Vertrages oder für eine Rechnung eingeräumt, aber nicht in Anspruch genommen, dann ist in dieser Spalte die Höhe des Skontos in Prozent (in der Regel 2 % oder 3 %) anzugeben. Er kann entweder aus der vorgegebenen Dropdownliste ausgewählt oder manuell (ohne Prozentzeichen) eingegeben werden.

# **Spalte q Skonto nicht gezogen (EUR)**

Einzutragen ist der gewährte, aber nicht in Anspruch genommene Skontobetrag in Euro. Bei Vorsteuerabzugsberechtigung ist der Skontobetrag ohne den darauf entfallenden Umsatz-/Vorsteuerbetrag anzugeben, da dieser bereits in Spalte o im Betrag "Umsatzsteuer (Vorsteuer)" enthalten ist. Besteht keine Vorsteuerabzugsberechtigung, ist der Bruttobetrag zu erfassen.

# **Spalte r Rechnungsbetrag nach Abzügen netto (EUR)**

Der "Rechnungsbetrag nach Abzügen netto" (Spalte r) ergibt sich wie folgt: "Rechnungsbetrag nach Abzügen brutto" (Spalte m) abzüglich "Umsatzsteuer (Vorsteuer)" (Spalte o) und "Skonto nicht gezogen" (Spalte q). Die Berechnung erfolgt automatisch.

## **Spalte s nicht zuwendungsfähiger Betrag (EUR)**

Sofern eine Rechnung zwar eindeutig der geförderten Maßnahme zuzuordnen ist, jedoch teilweise nicht den zuwendungsfähigen Ausgaben zugerechnet werden kann, ist der nicht zuwendungsfähige Rechnungsbetrag in Spalte s ("nicht zuwendungsfähiger Betrag") zu erfassen. Bei Vorsteuerabzugsberechtigung ist der nicht zuwendungsfähige Betrag ohne den darauf entfallenden Umsatz-/Vorsteuerbetrag anzugeben, da dieser bereits in Spalte o im Betrag "Umsatzsteuer (Vorsteuer)" enthalten ist. Anderenfalls erfolgt die Erfassung als Bruttobetrag.

## **Spalte t Zuwendungsfähiger Betrag (EUR)**

Der zuwendungsfähige Betrag ergibt sich als Differenz aus dem "Rechnungsbetrag nach Abzügen (netto)" (Spalte r) und dem "nicht zuwendungsfähigen Betrag" (Spalte s).

Die Berechnung erfolgt automatisch.

## **Spalte u Bemerkungen**

In dieser Spalte können kurze Erläuterungen zur jeweiligen Rechnungsposition erfasst werden. Dies können z. B. sein: Art des Sicherheitseinbehaltes, Benennung der in der Rechnung enthaltenen nicht zuwendungsfähigen Ausgaben usw..

#### 7 Ausfüllhinweise Arbeitsblatt "Personalausgaben"

#### *Das Arbeitsblatt "Personalausgaben" ist von Ihnen nur auszufüllen, wenn im Rahmen der GRW-G eine Lohnkostenförderung erfolgt.*

Dabei ist Folgendes zu beachten:

- Jede Stelle (Arbeitsplatz) ist unter einer separaten laufenden Nummer zu erfassen.
- Auf einem Arbeitsblatt können bis zu 3 Stellen erfasst werden. Weitere Arbeitsblätter können Sie über den Button "Personalausgabentabelle hinzufügen" auf dem Deckblatt einfügen.
- Bei der Neubesetzung einer Stelle ist bei der bisherigen Stelleninhaberin und dem Stelleninhaber das "Datum des Austritts" zu pflegen. Ab der nächsten Zeile derselben laufenden Nummer ist dann die neue Stelleninhaberin und der neue Stelleninhaber e zu erfassen.
- Sich wiederholende Angaben wie z. B. "Name", "Personal-Nr." und "Datum der Besetzung" sind in jeder Zeile erneut einzugeben.
- Als "Datum der Bezahlung" ist das Datum der Wertstellung des letzten Lohn-/ Gehaltsbestandteils einzutragen.
- Bei der Berechnung des Auszahlungsbetrages können durch die ILB nur Personalausgaben berücksichtigt werden, die vollständig für 12 bzw. 24 Monate abgerechnet wurden.

Wenn Sie alle Angaben zu den Personalausgaben erfasst haben, sind die eingegebenen Werte über den Button "Personalausgaben übernehmen" auf dem Deckblatt in die Rechnungsliste zu übertragen.

Zusätzlich müssen in die Rechnungsliste die Ausgaben für Sachinvestitionen als nicht zuwendungsfähig erfasst werden.

Sollten Änderungen bei den Personalausgaben erforderlich sein, nehmen Sie diese bitte nur auf dem Arbeitsblatt "Personalausgaben" vor. Übertragen Sie die Daten dann erneut über den Button "Personalausgaben übernehmen" in die Rechnungsliste.

*Bitte ändern Sie die Personalausgaben nicht manuell in der Rechnungsliste.* 

#### **8 Ausfüllhinweise für das Förderprogramm "Klimaschonende Wertschöpfungsketten"**

#### Abrechnung der projektbezogenen Personalausgaben

Die Personalausgaben sind anhand des Stundennachweises und des Stundensatzes zu ermitteln und für den jeweiligen Monat einzeln als eine Position pro Mitarbeitenden zu erfassen.

Als "Datum der Bezahlung" ist in der Spalte h "Datum der Bezahlung (Wertstellung)",

das Datum der Wertstellung des letzten Lohn-/ Gehaltsbestandteils einzutragen.

#### Abrechnung indirekter Ausgaben als Pauschale

Zusätzlich zu jeder der erfassten Personalausgabenpositionen ist eine neue Position für die Pauschale in der Rechnungsliste zu erfassen.

Die Höhe des Pauschalbetrages ermittelt sich jeweils aus der Multiplikation der abgerechneten Personalkostenposition mit dem Pauschalsatz i.H.v. 15%. Das Ergebnis ist immer kaufmännisch zu runden.

Als "Datum der Bezahlung" ist in der Spalte h "Datum der Bezahlung (Wertstellung)",

ebenso das Datum der Wertstellung des letzten Lohn-/ Gehaltsbestandteils einzutragen. Sofern das "Datum der Bezahlung (Wertstellung)" der Personalausgaben für einen Monat identisch ist, kann alternativ für diesen Monat auch nur eine Position mit dem errechneten Pauschalbetrag erfasst werden.